# **Activité 6 : Excel et Word**

Utilisez le même fichier Excel td excel 1.xls contenant le modèle de facture.

# **Introduction à la programmation objet VBA**

Dans Excel, la programmation VBA permet de **piloter** d'autres applications Microsoft et échanger des données.

# **Travail à faire**

### **Lancer Word depuis Excel**

Dans le classeur Excel **td\_excel\_1.xls** et écrivez la procédure **LancerWord()** dans le module **DCG**. Puis ajoutez un bouton permettant de lancer cette procédure.

Code VBA à utiliser :

```
Set WordApp = CreateObject("word.application")
WordApp.Visible = True
```
Exécutez la procédure **LancerWord()** à partir de votre bouton et vous verrez que Word se lance mais sans aucun document.

### **Créer un document Word**

Complétez votre procédure **LancerWord()** pour créer un document Word avec les informations suivantes :

- mettre un titre **Confirmation Achat**
- Titre : centré
- Style de police : gras
- Taille de police : 20

Code VBA à utiliser :

```
Set docWord = WordApp.Documents.Add
With docWord.Sections(1).Range
     .Text = "Confirmation Achat" & Chr(10)
     .Font.Bold = True
    Font.size = 20P^P.ParagraphFormat.Alignment = wdAlignParagraphCenter
End With
```
Le caractère **&** permet de faire des concaténations de chaînes de caractères.

L'instruction **Chr(10)** permet de gérer un saut de ligne. Il est possible d'utiliser des constantes VBA ce qui est plus facile à utiliser. [http://www.commentcamarche.net/contents/1165-vbscript-les-constantes\[Les constantes](http://www.commentcamarche.net/contents/1165-vbscript-les-constantes[Les constantes VB) [VB](http://www.commentcamarche.net/contents/1165-vbscript-les-constantes[Les constantes VB)

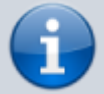

La notation **With … End With** permet de simplifier l'écriture des commandes qui concernent le même objet. Sinon il aurait fallu écrire :

```
Set docWord = WordApp.Documents.Add
docWord.Sections(1).Range.Text = "Confirmation Achat" & Chr(10)
docWord.Sections(1).Range.Font.Bold = True
docWord.Sections(1).Range.Font.Size = 20
docWord.Sections(1).Range.ParagraphFormat.Alignment =
wdAlignParagraphCenter
```
#### **Enregistrer le document Word**

Complétez votre procédure **LancerWord()** pour enregistrer votre document Word nouvellement créé :

Code VBA à utiliser :

```
Dim strchemin As String
strchemin = ThisWorkbook.Path \delta "\"
With docWord
     .SaveAs (strchemin & "ConfirmationFacture.docx")
     .Close savechanges:=wdDoNotSaveChanges
End With
```
#### **Fermer le document Word**

Pour fermer le document Word il suffit de quitter le logiciel et de détruire les variables objets qui ont été créées :

Code VBA à utiliser :

```
WordApp.Quit
Set docWord = Nothing
Set WordApp= Nothing
MsgBox strchemin & "ConfirmationFacture.docx"
```
### **Retour au menu de Excel & VBA**

[Excel et VBA \(Visual Basic pour Application\)](https://siocours.lycees.nouvelle-aquitaine.pro/doku.php/dev/excelvba/accueil)

From: <https://siocours.lycees.nouvelle-aquitaine.pro/>- **Les cours du BTS SIO**

Permanent link: **<https://siocours.lycees.nouvelle-aquitaine.pro/doku.php/dev/excelvba/td6excelword>**

Last update: **2016/01/20 13:54**

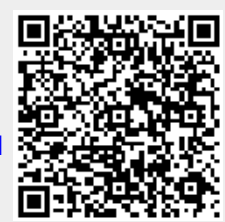